## Access World Book Wizard as a student

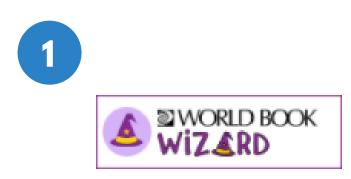

| 2 | Welcome fo<br>Wizard                                               |
|---|--------------------------------------------------------------------|
|   | Log in to your My World Book Account<br>to get started<br>username |
|   | Password<br>CREATE AN ACCOUNT LOC IN                               |
|   | HELP ME GET STARTED     FORGULPASSWORD                             |

Look for this icon on your school website or computer. Click on it to open Wizard.

*If you are not already signed in to your account, you will reach this screen. Log in to your My World Book account to continue.* 

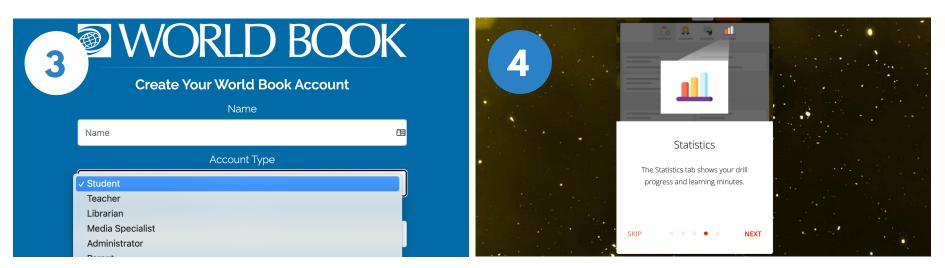

If you do not have a My World Book Account, click **Create an account.** Make sure to select **Student** as the account type.

Your very first time logging in there will be a guided walk-through to help you learn your way around. Click **Next** to learn more.

# Join a class and access assignments in Wizerd

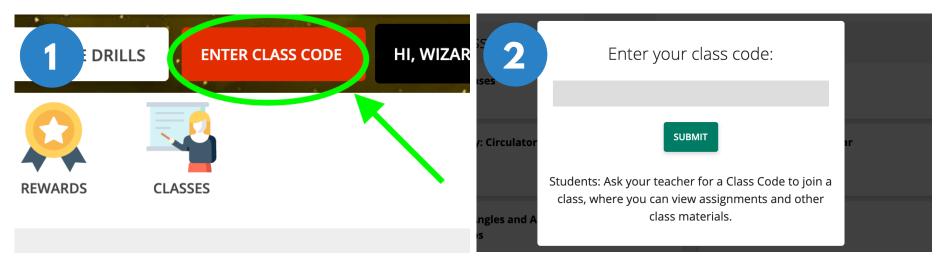

To join a class, select **Enter Class Code.** Your teacher will give you a class code for your class.

Enter the code and click Submit.

| 1. |                                          |             |         | Welcome To World Book Online! | WORLD BOO                   | KSTUDENT                         | Educator Tools             |
|----|------------------------------------------|-------------|---------|-------------------------------|-----------------------------|----------------------------------|----------------------------|
|    | 3                                        |             |         | A ler                         |                             |                                  | COMPLET                    |
|    |                                          | ASSIGNMENTS | REWARDS | nce Bic                       |                             |                                  | Due in 5 days on 11/14/202 |
|    |                                          |             |         | actructions                   |                             |                                  |                            |
| 8  | My Active Assignments                    |             |         | nstructions                   |                             |                                  |                            |
| 1. |                                          |             |         | earn now the air on Earth     | contributes to the weather! | World Book Kids: Weather<br>Link |                            |
|    | 😑 Air and Weather                        |             |         | START ASSIGNMENT              |                             |                                  |                            |
|    | Science Block A                          |             |         |                               |                             |                                  |                            |
|    | Due in <mark>5 days</mark> on 11/14/2020 |             |         |                               |                             |                                  |                            |
| 1  |                                          |             |         |                               |                             |                                  |                            |

Once your teacher creates an assignment, you will see it under **My Active Assignments**. If there is a due date, you can see how many days you have left to complete it. Click on the box to open and start. Read the instructions then click **Start Assignment** when are ready to begin. Note: Sometimes you might see a link to a World Book article like the one in the picture to help learn more before you begin.

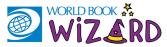

### ASSIGNMENT BASICS

| Air Temperature, Humidity, and Pressure<br>Ar and Waather - Step 1 of 4                                                                                                    | (all densel Verriers finished step 1 of (                                                                                                    | re, Humidity, and Pressure Highest to App 2 of 4                                                                                                    |  |
|----------------------------------------------------------------------------------------------------|----------------------------------------------------------------------------------------------------|----------------------------------------------------------------------------------------------------|--|
| Introduction         By the rainy days? Maybe your favorite weather is hot and sumy. But that makes the weather? Weather is made by sonlight, water, and air.         Image: Control of the rainy days?         Image: Control of the rainy days?         Image: Control of the rainy days?         Image: Control of the rainy days?         Image: Control of the rainy days?         Image: Control of the rainy days?         Image: Control of the rainy days? | Vell done! You've finished step 1 of 4.         eps         Air Temperature, Humidity, and Pressure         Story         Air Temperature, Humidity, and Pressure         Drills         Weather Fronts and Storms         Story         Weather Fronts and Storms         Drills         Weather Fronts and Storms         Drills         NEXT STEP | Read-aloud Weather is made by the combination of sunlight, water, and air on Earth. Weather takes place in the layer of air around Earth. Weather is made by the combination of sunlight, water, and air on Earth. Weather takes place in the layer of air around Earth. |  |
| INTRODUCTION                                                                                                    | MOVING ON                                                                                                    | QUESTIONS                                                                                                    |  |

Most of your assignments will start with an introduction. This is information that will help you answer the questions that follow. Sometimes this will include videos and sounds. Sometimes an assignment will only have one or two steps, and sometimes it will have multiple steps, like this picture. Click **Next Step** to move on. Click the ear icon to have questions and answers read-aloud to you. Once you select your answer, click **Answer** to see if you were right or wrong!

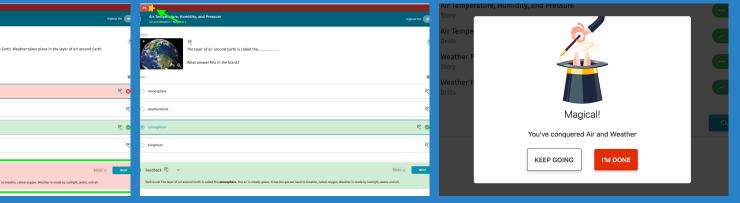

#### **FEEDBACK**

the bio dome

the weather dom

eedback @

If you get a question wrong, the correct answer will be shown in green to help you learn. There is also feedback at the bottom to help you with the right answer next time!

#### PROGRESS

Watch the yellow star at the top of the page to see your progress. If you get a question right the star will move closer to 100%, if you get a question wrong it will move backwards.

#### FINISHED!

Once you get to 100% you will see this icon! If you want to keep practicing select **Keep Going**. To exit, click **I'm Done.**